$a12591$  基于 MIMXRT1010 的带 LCD 显示和触控的永磁同步电机矢量控制方案

[https://www.nxp.com/docs/en/application](https://www.nxp.com/docs/en/application-note/AN12591.pdf) note/AN12591.pdf

# **目录 しゅうしょう しゅうしょう しょうしょう**

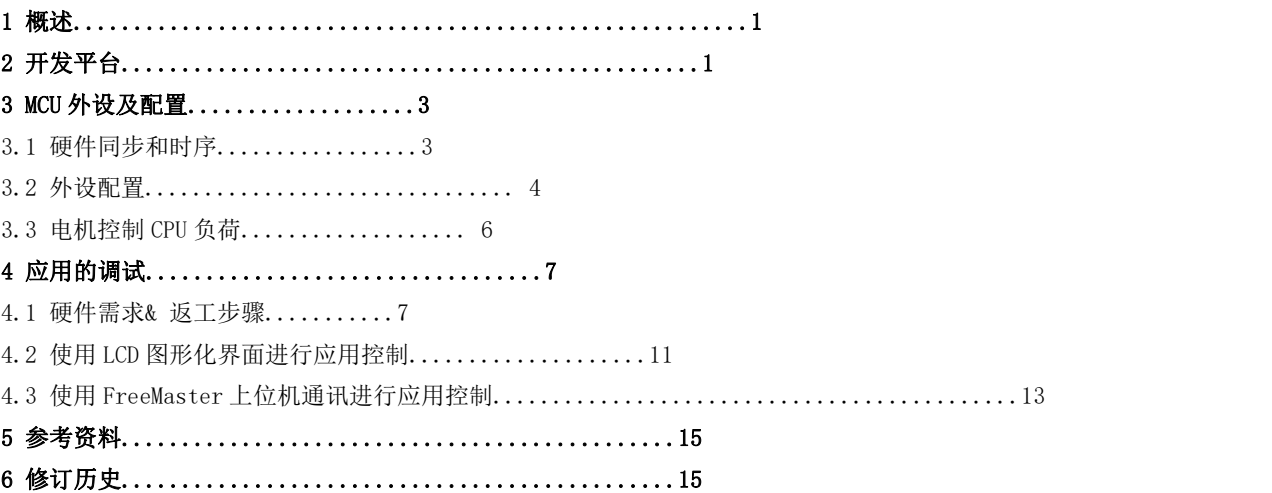

# 1 概述

本应用描述了三相永磁同步电动机无传感器磁场定向控制软件的实现。包括基于 NXP I.MX RT1010 处理器 的 MIMXRT1010 评估板的 LCD 显示和速度控制。

i.MX RT1010 提供了一个进入 i.MX RT 跨界处理器系列的入门选择, 它提供了最低成本的 LQFP 封装, 同 时具备了整个 i.MX RT 系列的高性能和易用性。

该方案为具有 LCD 控制和显示的电机控制应用提供了低成本的解决方案,如洗碗机、咖啡机、空气净化 器。

本文档主要介绍硬件实现,包括详细的外设配置和驱动程序介绍。 无传感器 PMSM 磁场定向控制的原理在 无传感器 PMSM 磁场定向控制(文件 DRM148)中有详细介绍

# 2 开发平台

FRDM-MC-LVPMSM 开发平台具有带反向输入保护的幅值为 24 到 48V 的直流电源输入。输出 5.5VDC 的辅助 电源,为 FRDM MCU 板供电。 输出电流高达 5A RMS。逆变器本身由三相桥逆变器(6-MOSFET)和三相 MOSFET 栅极驱动器实现.. 模拟量(如三相电机电流、直流母线电压和直流母线电流)在这个板上被采 样。 还有一个速度和位置传感器的接口(编码器,霍尔)。带有电容触摸屏的 TFT 显示屏(对角线 2.8 ")通过 Arduino 连接器连接到 RT1010-evk。 该套件使用 SPI 作为显示接口,电容触摸屏控制器使用 I2C 与 MCU 通讯。 该 LCD 可用于设置电机控制命令,并显示一些电机控制相关参数。具有 LCD 显示和控 制的 NXPFRDM 控制开发套件的框图如图所示。

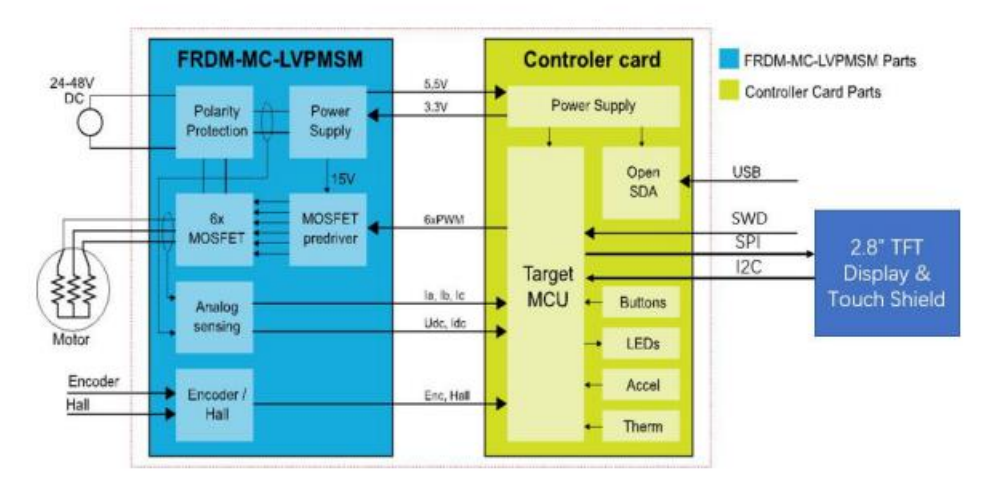

#### 图1. 电机控制开发平台框图.

FRDM-MC-LVPMSM 不需要复杂的设置。 它只需要将所有来自 I.MX RT10xx EVK 的信号连接到 FRDM-MC-LVPMSM。 有关详细信息,请参阅用户指南。 有关 NXPFreedom 开发平台的更多信息,请参阅 www.nxp.com/freedom。 实际演示硬件如图所示.. 图 2

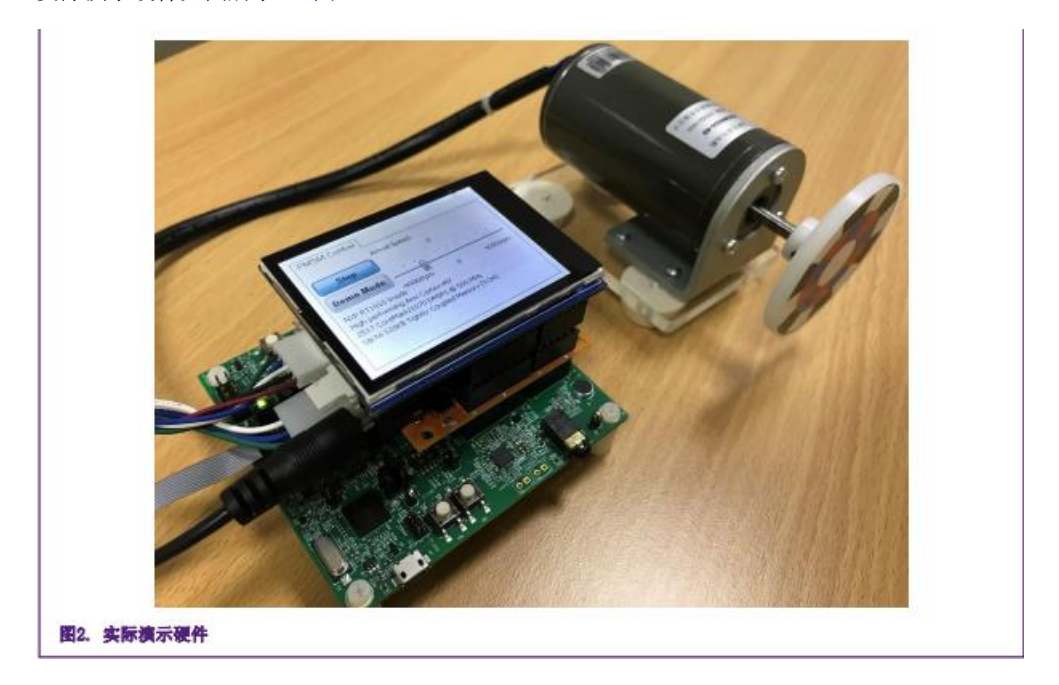

# 3 MCU 外设及配置.

I.MX RT1010 是一个新的处理器系列,其特点是 NXP 使用了运行主频高达 500MHz 的 ARM Cortex M7 内 核,提供了高 CPU 性能和最佳的实时响应.. i.MX RT1010 提供了各种内存接口,包括 NOR FLASH、Quad SPI、Hyper 总线, 以及连接外围设备的各种接口, 如 WLAN、蓝牙™ , GPS。 与其他 i. MX 处理器一样, i.MX RT1010 也具有丰富的音频功能,包括 S/PDIF 和 I2S 音频接口。

### 3.1 硬件同步和时序.

准确及精确的时序是电机控制的关键,电机控制相关的外设在硬件层上实现外设的定时及同步。我们可以 将 PWM 频率设置为 ADC 中断频率的倍数, FOC 控制算法在 ADC 中断中执行, 在本应用中, ADC 中断频率和 PWM 频率一致。

时序图如图所示.. 图 3

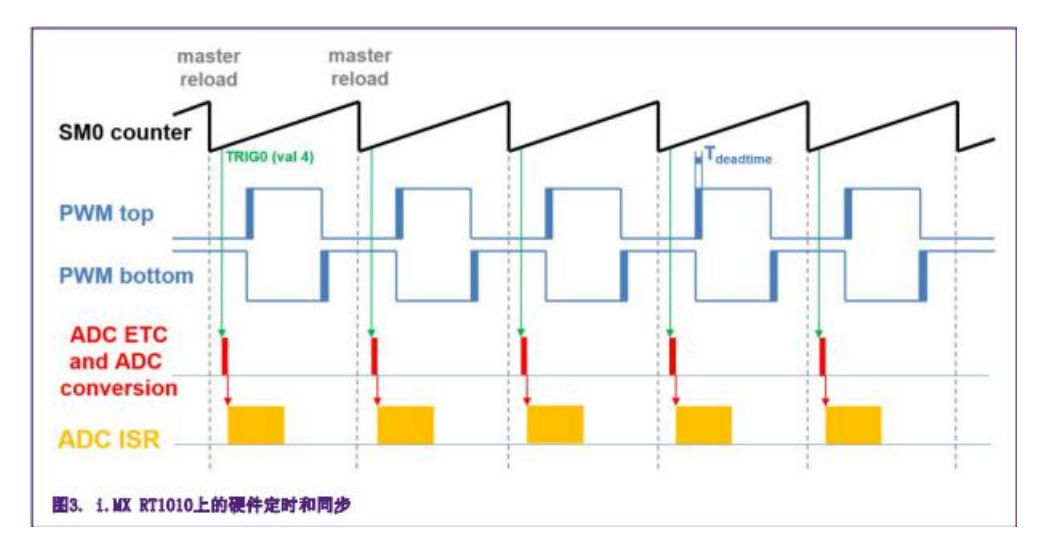

• 最上面的信号显示了 eFlexPWM 计数器(SM0计数器)。 在 PWM 上管和 PWM 下管信号中插入了死区时间。 子模块 SM0 每个周期都进行重载。。

• 对于 ADC\_ETC(ADC 外部触发控制), SM0 生成触发信号 0(当计数器计数到等于 VAL4 值时), 延迟约为 Tdeatime/2。 这种延迟确保了在接近 100%的占空比下正确的电流采样。

• ADC\_ETC 启动 ADC 转换。

• 当 ADC 转换完成后,进入 ADC ISR(ADC 中断)。在此中断中完成 FOC 计算。

# 3.2 外设配置

本节介绍了用于电机控制的外设配置,在 I.MXRT1010 中,6 通道 PWM 由 EflexPWM 模块的三个子模块产 生, 12 位 ADC 用于电机相电流和直流母线电压的测量, EflexPWM 和 ADC 通过 子模块 0 进行同步, 以上配 置可以在程序 mcdrv\_evkbimxrt1010.c and board.c 及其对应的头文件中找到。

#### 3.2.1

#### 时钟控制模块(CCM).

CCM 在设计中生成和控制各种模块的时钟,并管理低功耗模式。 此模块使用可用的时钟源生成根时钟。 电机控制应用中使用的时钟源有:.

• PLL6,也称为系统锁相环,频率为 500MHz。

• PLL3, 也叫 USB1PLL, 频率为 480MHz。

arm 时钟工作频率为 500MHz, 时钟源为 PLL6.. 需要在 clock\_config 中设置了这些寄存器: CBCMR [PRE\_PERIPH\_CLK\_SEL]、CBCD\_R [PERIPH\_CLK\_SEL]和 CBCD\_R [AHB\_PODF]。ADC, XBAR, PWM 时钟从频 率为 125MHz 的

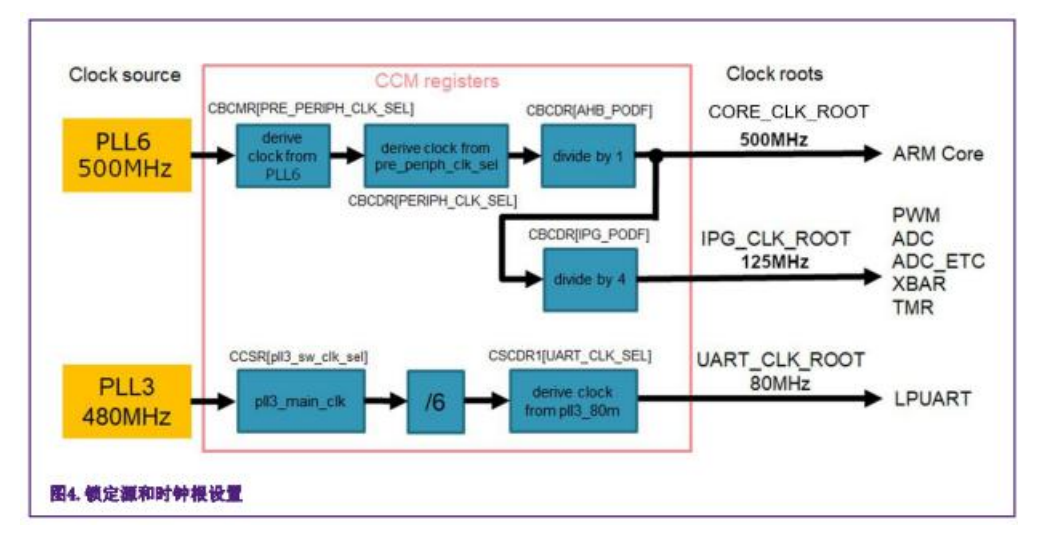

# 3.2.2

#### PWM 生成-PWM1

• eFlexPWM 时钟来源于 125MHz 的 IPG\_CLK\_ROOT 时钟。

• 三个子模块的六个通道用于三相 PWM 的产生.. 子模块 0 每个周期进行重载, 具体周期数目取决于用户 定义的宏 M1\_FOC\_FREQ\_VS\_PWM\_FREQ。

• 子模块 1 和 3 从子模块 0 获得时钟。

• 子模块 1 和 3 处的计数器与来自子模块 0 的主重载信号同步(子模块 2 不使用)。

• 子模块 0 用于与 ADC\_ETC 同步.. 当计数器计数到 VAL4 时,子模块在 PWM 重新加载后生成输出 ADC 的触 发信号。

• 在子模块 0、1 和 3 处启用 PWM 信号故障模式, 并自动清除故障(故障输入返回零后, 在第一次 PWM 重新 加载时重新启用 PWM 输出)。

• PWM 周期(频率)由计数器从 INIT 计数到 VAL1 所需的时间决定。 默认情况下,IN IT=MODULO/2=6250 和 VAL1=MODULO/2- 1=6249。 eFlexPWM 时钟是 125MHz, 所以周期为 0.0001 秒 (10kHz)。

• 启用死区时间插入功能。 死区时间长度由用户在 M1\_PWM\_DEADTIME 宏中定义..

### 3.2.3

#### ADC 外部触发控制-ADC\_ETC

• 该 ADC\_ETC 模块使多个用户能够以时分复用(TDM)的方式共享 ADC 模块。 外部触发器可以来自 XBAR 或 其他来源。ADC 采样是通过 ADC\_ETC 启动的。

• ADC 有自己的触发链。

• 触发链长度设置为 3.. 启用背靠背 ADC 触发模式..

#### 3.2.4

### 模拟采样 ADC1

• ADC1 用于电流和直流母线电压的 MC 模拟量的采样。

- ADC 工作为 10 位, 选择单端转换和硬件触发。 ADC 由 eFlexPWM 产生的触发信号从 ADC ETC 触发。
- 启用转换完成中断,并为 ADC1 完成最后一次扫描后生成的 FOC 快速环算法提供服务。

#### 3.2.5

#### 外围互连-XBA RA1

本应用中 XBAR 用于将触发信号从 PWM 连接到 ADC\_ETC 外设。

• FLEXPWM1\_PWM1\_OUT\_TRIGO\_1 输出触发信号(由子模块 0 生成)连接到 ADC\_ETC\_XBARO\_TRIGO。

3.2.6

### LCD-SPI

采用 SPI (串行外设接口)进行 MCU 板与 LCD 显示器的通讯..

- 波特率设置为 500000 bit/s。
- 帧速率设置为每帧 8 位..
- CPOL 被设置为时钟极性高有效。
- CPHA 被设置为时钟相位第一边缘。
- 方向设置为 MSB 优先。
- 其他设置设置为默认设置。

#### 3.2.7

#### LCD 触摸控制-I2C

采用 I2C 进行 MCU 板卡与 LCD 触摸部分的 LCD 通讯..

- 波特率设置为 100000 位/秒。
- 其他设置设置为默认设置。

#### 3.2.8

#### FreeMaster 通讯-LPUART0

LPUART0(低功耗通用异步接收机和发射机)用于 MCU 板与 PC 机之间的 FreeMaster 通信。

- 波特率设置为 115200 位/秒。
- 接收和发射都启用。

### 3.3 电机控制 CPU 负荷.

使用 SysTick 定时器测量 CPU 负荷。 CPU 负荷取决于快速环 (FOC 计算) 和慢速环(速度环)频率。本应用 中使用 10kHz 的快环频率和 1kHz 的慢环频率。慢环是通过划分快环的频率得到的,没有独立的慢环。 因 此,CPU 总负荷等于快速循环负荷,是使用以下方程计算的。

其中使用的字符为:.

```
-快速环(ADC ISR)的 CPU 负载。
```

```
-快速环消耗的周期数。
```

```
快速环计算的频率(10kHz)。
```

```
CPU 频率。
```
采用上述方程,电机控制 CPU 负载为 5.884%。

# 4 应用的调试

参考设计可以由基于 LCD 的 GUI 或通过 PC 的 FreeMaster 控制。

本节描述了需要运行此永磁同步电机无传感器所需的步骤。 包括硬件,软件环境的设置步骤和演示步骤..

### 4.1 硬件需求和返工步骤

- 4.1.1 硬件需求
- RT1010EVK
- frdm-mc-lvpmsm
- frdm-mc-lvmtr
- 液晶屏

与 Arduino 的连接插针

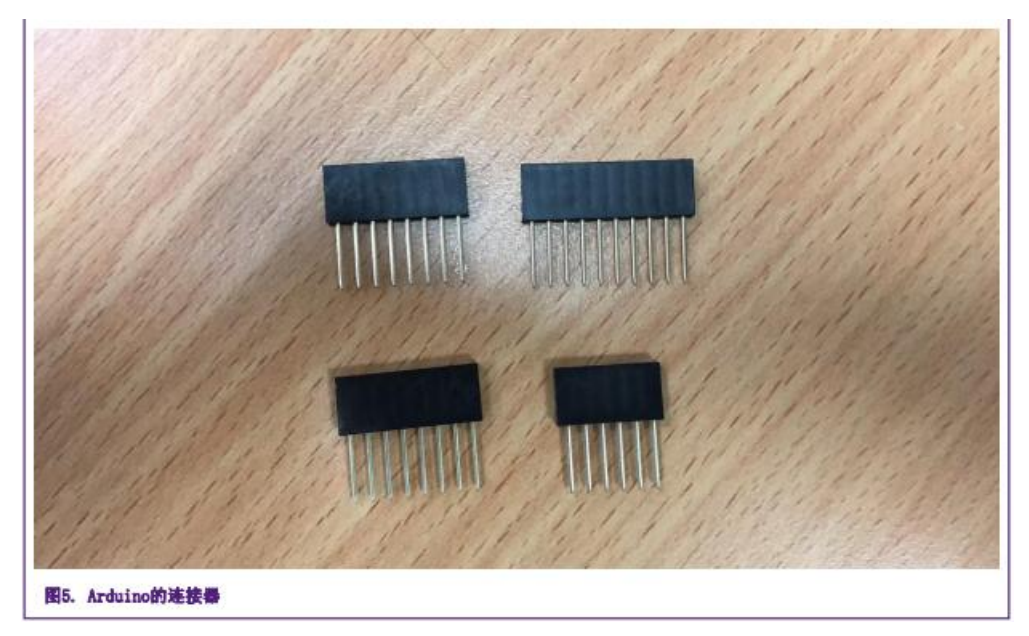

# 4.1.2 硬件返工步骤

- 焊接 0 欧姆电阻到 R1849, R1850, R1852, R1853, R1854。
- 焊接 0 欧姆电阻 R795, R796, R797, R798..
- DNP 电阻 R10。
- R1870 焊盘连接到 R10 的左焊盘 图 7

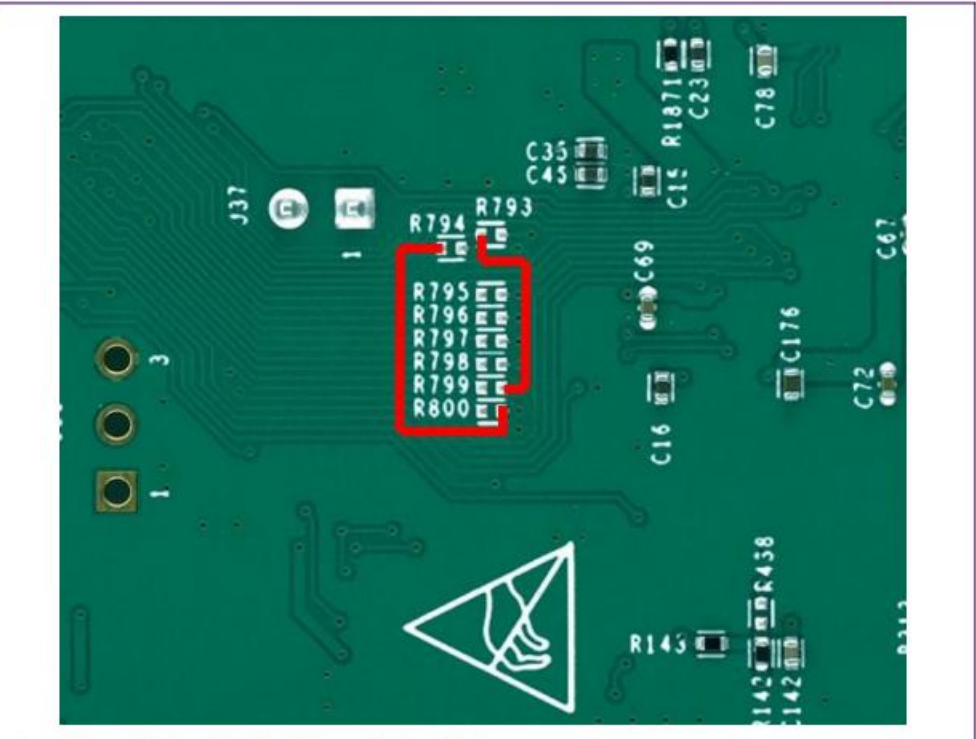

图6. 左墊R793连接到R799的右墊, 左墊R794连接到R800的右垫

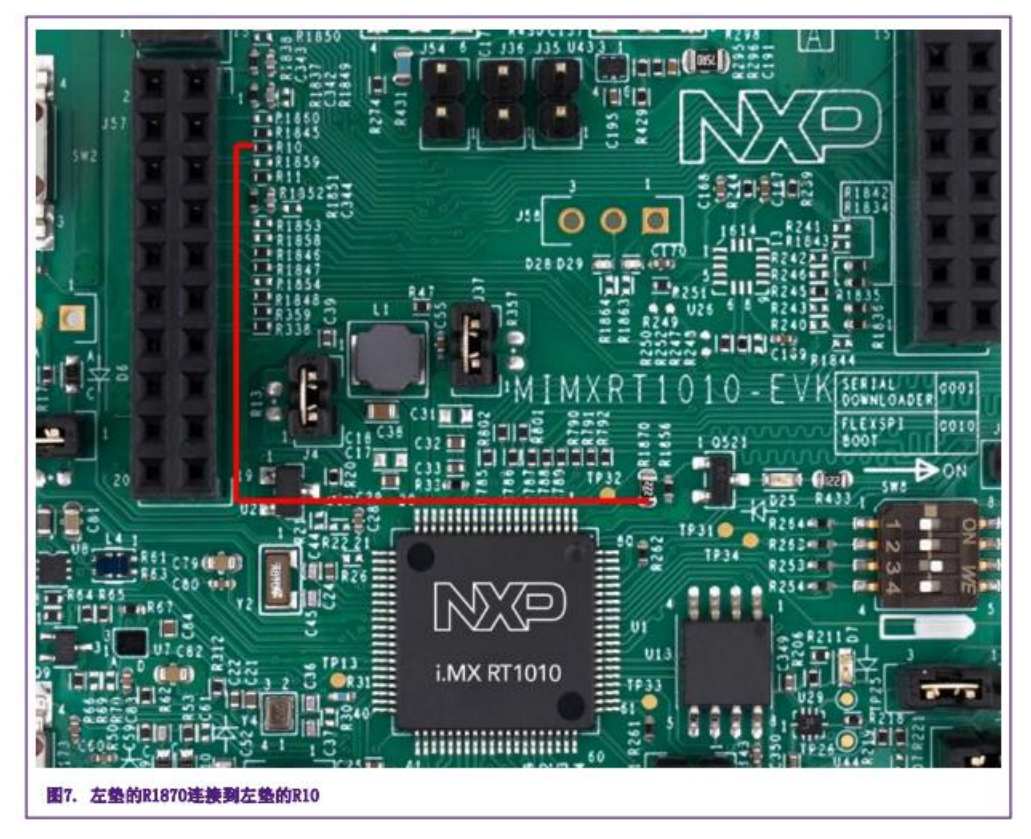

• 将 FRDM-MC-LVPMSM 连接到 RT1010EVK, LCD 与 FRDM-MC-LVPMS M 板中的连接器插头如下所示 图 8

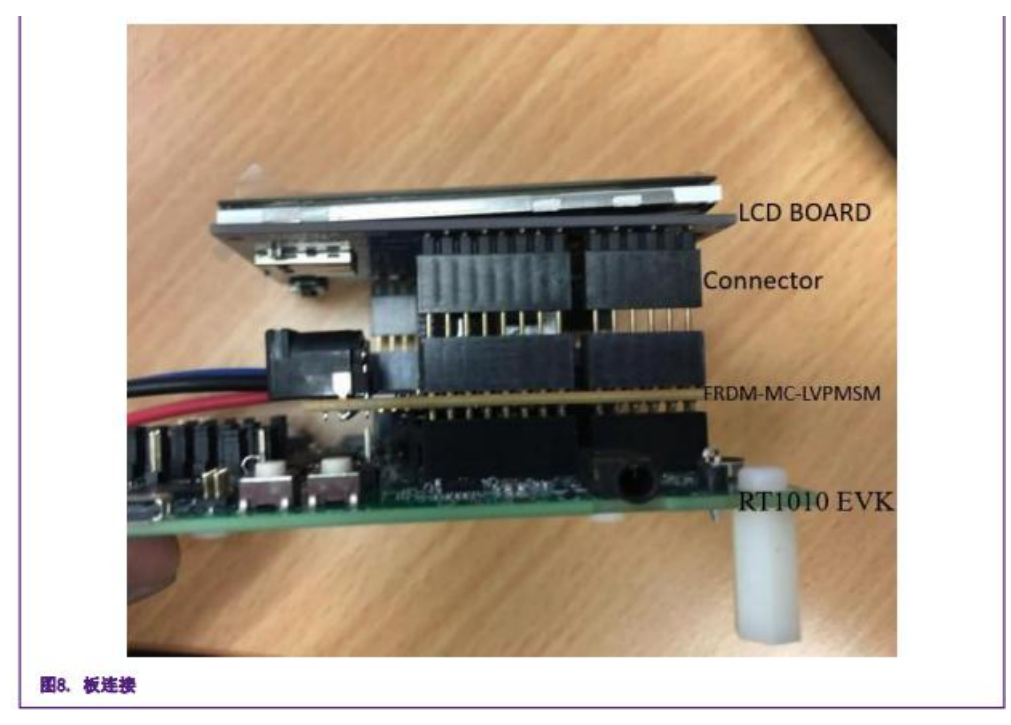

• 拆下 J1 的连接器, 然后用 24V 适配器在板上供电。

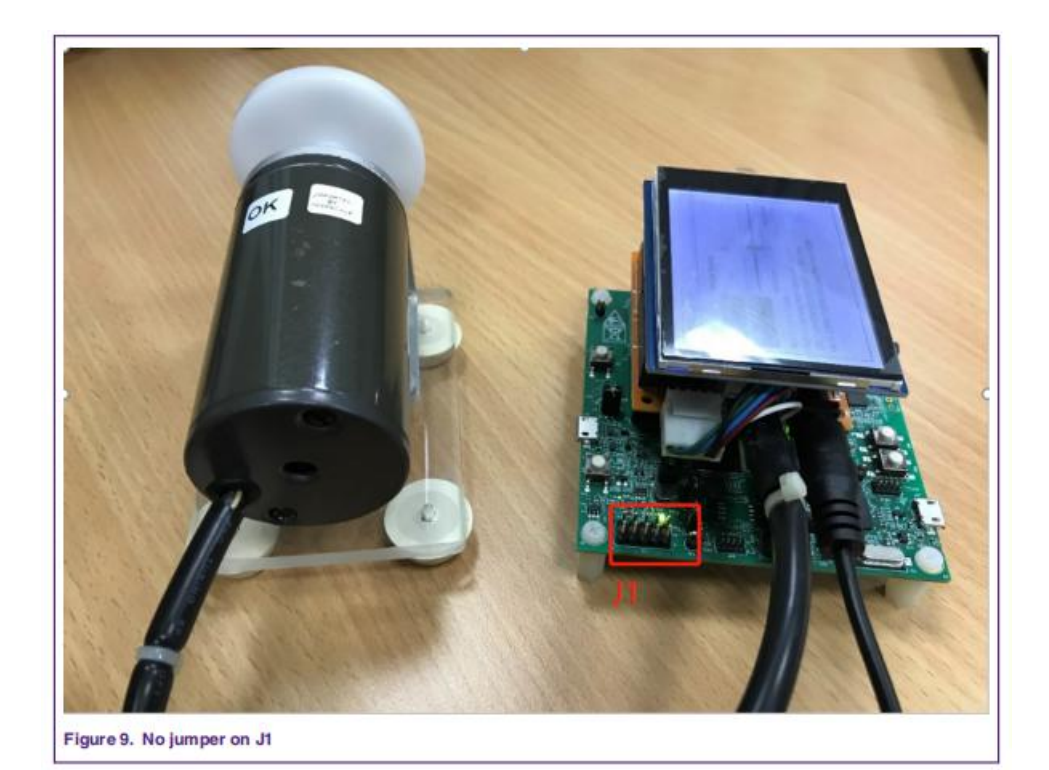

4.2 使用 LCD 图形化界面进行应用控制

4.2.1

# 软件环境设置

- 用 IAR (8.32 版本或以上) 打开项目。
- 选择"flexspi\_nor\_debug"分支。
- 编译并下载固件进入芯片

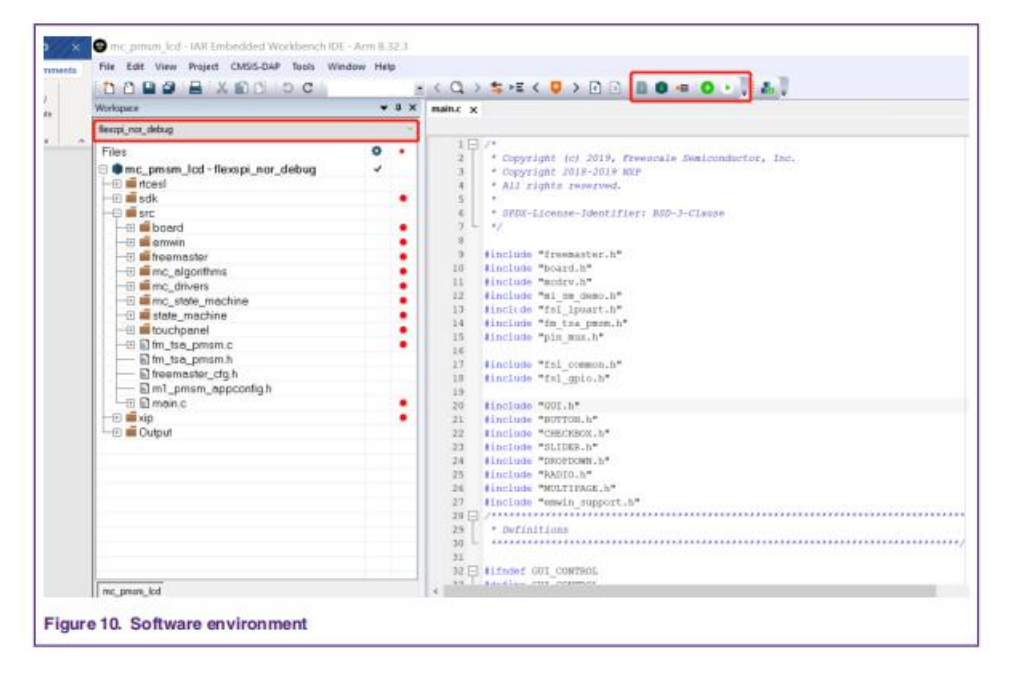

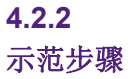

![](_page_8_Picture_0.jpeg)

Figure 11. LCD GUI

- 拆下 J1 的连接器, 然后用 24V 适配器在板上供电。
- 若要在演示模式下运行演示,请单击"演示模式"图标: 在此模式下, PMSM 电机在正转和反转模式下 自动更改不同的速度。 实际速度由速度条或在其上的文本框显示。

• 也可以通过滑动速度设置条手动设置电机速度..

- 若要停止演示,请单击"停止"图标。
- 4.3 使用 FreeMaster 上位机通讯进行应用控制

#### 4.3.1

# 软件环境设置

- 用 IAR (8.32 版本或以上) 打开项目
- 选择"flexspi\_nor\_debug"分支。
- 在 main.c 文件中屏蔽预定义宏"GUI\_CONTROL",以禁用 GUI 相关初始化并启用 Free Master 控件。
- 编译并下载固件进入芯片..
- 打开 FreeMasterproject(src\common\motor\_control\freemaster\pmsm\_demo.pmp) 2.5 版本或以上)

#### 4.3.2

#### FreeMaster 演示步骤.

- 配置相关 RS232 端口,设置 115200 波特率..
- 单击"GO"按钮启动通信。
- 图 12 为 FreeMaster 界面, 按值设置将"Application Switch"设置为"ON"或单击"RUN"按钮。
- 通过直接更改"Speed Required"的值或单击"demo"按钮来将应用设置为演示模式

![](_page_9_Picture_94.jpeg)

• 客户可以将要观察到的变量添加到示波器或数据窗口中,以监视电机状态()。 图 13

![](_page_9_Figure_2.jpeg)

# 5 参考资料

这些参考资料可查阅: www.nxp.com

- 1. 无传感器 PMSM 磁场定向控制(文件)。 DRM148
- 3. 无传感器 PMSM 磁场定向控制 KinetisKV(文件)。 a5237
- 4. 永磁同步电机磁场定向控制 MIMXRT1050EVK(文件)。 a12169
- 5. i.MXRT010 处理器参考手册(文件 IMXRT010RM)。

# **6** 修订历史

![](_page_10_Picture_56.jpeg)

Information in this document is provided solely to enable system and software implementers to use NXP products. There are no express or implied copyright licenses granted hereunder to design or fabricate any integrated circuits based on the information in this document. NXP reserves the right to make changes without further notice to any products herein.

NXP makes no warranty, representation, or quarantee regarding the suitability of its products for any particular purpose, nor does NXP assume any liability arising out of the application or use of any product or circuit, and specifically disclaims any and all liability, including without limitation consequential or incidental damages. "Typical" parameters that may be provided in NXP data sheets and/or specifications can and do vary in different applications, and actual performance may vary over time. All operating parameters, including "typicals," must be validated for each customer application by customer's technical experts. NXP does not convey any license under its patent rights nor the rights of others. NXP sells products pursuant to standard terms and conditions of sale, which can be found at the following address: nxp.com/ SalesTermsandConditions.

While NXP has implemented advanced security features, all products may be subject to unidentified vulnerabilities. Customers are responsible for the design and operation of their applications and products to reduce the effect of these vulnerabilities on customer's applications and products, and NXP accepts no liability for any vulnerability that is discovered. Customers should implement appropriate design and operating safeguards to minimize the risks associated with their applications and products.

NXP, the NXP logo, NXP SECURE CONNECTIONS FOR A SMARTER WORLD, COOLFLUX. EMBRACE, GREENCHIP, HITAG, I2C BUS, ICODE, JCOP, LIFE VIBES, MIFARE, MIFARE CLASSIC, MIFARE DESFire, MIFARE PLUS, MIFARE FLEX, MANTIS, MIFARE ULTRALIGHT, MIFARE4MOBILE, MIGLO, NTAG, ROADLINK, SMARTLX, SMARTMX, STARPLUG, TOPFET, TRENCHMOS, UCODE, Freescale, the Freescale logo, AltiVec, C-5, CodeTEST, CodeWarrior, ColdFire, ColdFire+, C-Ware, the Energy Efficient Solutions logo, Kinetis, Laverscape, MagniV, mobileGT, PEG, PowerQUICC, Processor Expert, QorIQ, QorIQ Qonverge, Ready Play, SafeAssure, the SafeAssure logo, StarCore, Symphony, VortiQa, Vybrid, Airfast, BeeKit, BeeStack, CoreNet, Flexis, MXC, Platform in a Package, QUICC Engine, SMARTMOS, Tower, TurboLink, UMEMS, EdgeScale, EdgeLock, eIQ, and Immersive3D are trademarks of NXP B.V. All other product or service names are the property of their respective owners. AMBA, Arm, Arm7. Arm7TDMI, Arm9, Arm11, Artisan, big.LITTLE, Cordio, CoreLink, CoreSight, Cortex, DesignStart, DynamIQ, Jazelle, Keil, Mali, Mbed, Mbed Enabled, NEON, POP, RealView, SecurCore, Socrates, Thumb, TrustZone, ULINK, ULINK2, ULINK-ME, ULINK-PLUS, ULINKpro, µVision, Versatile are trademarks or registered trademarks of Arm Limited (or its subsidiaries) in the US and/or elsewhere. The related technology may be protected by any or all of patents, copyrights, designs and trade secrets. All rights reserved. Oracle and Java are registered trademarks of Oracle and/or its affiliates. The Power Architecture and Power org word marks and the Power and Power.org logos and related marks are trademarks and service marks licensed by Power.org.

### © NXP B.V. 2019.

#### All rights reserved.

For more information, please visit: http://www.nxp.com For sales office addresses, please send an email to: salesaddresses@nxp.com

> Date of release: November 2019 Document identifier: AN12591